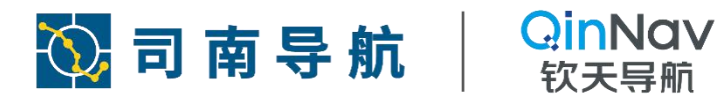

# **PRODUCT MANUAL**

©2023, QinNav Technology Ltd. All rights reserved. QinNav is the trade mark of QinNav Technology Ltd, registered in People's Republic of China. All other trademarks are theproperty of their respective owners.<br>owners.

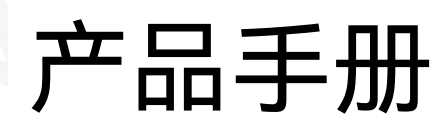

适用于 For

RDSS

QinNav **INTRODUCTION** 

2

# <span id="page-1-0"></span>**REVISION HISTORY / 修订历史**

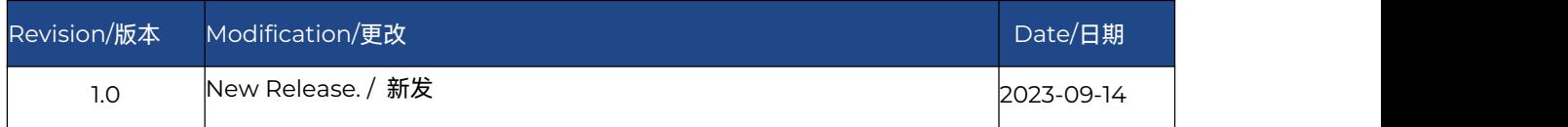

©2023, QinNavTechnology Ltd. All rights reserved. QinNavis the trade mark of QinNav Technology Ltd, registered in People's Republic of China. All other trademarks are the property of their<br>respective owners.

# <span id="page-2-0"></span>DIRETORY / 目录

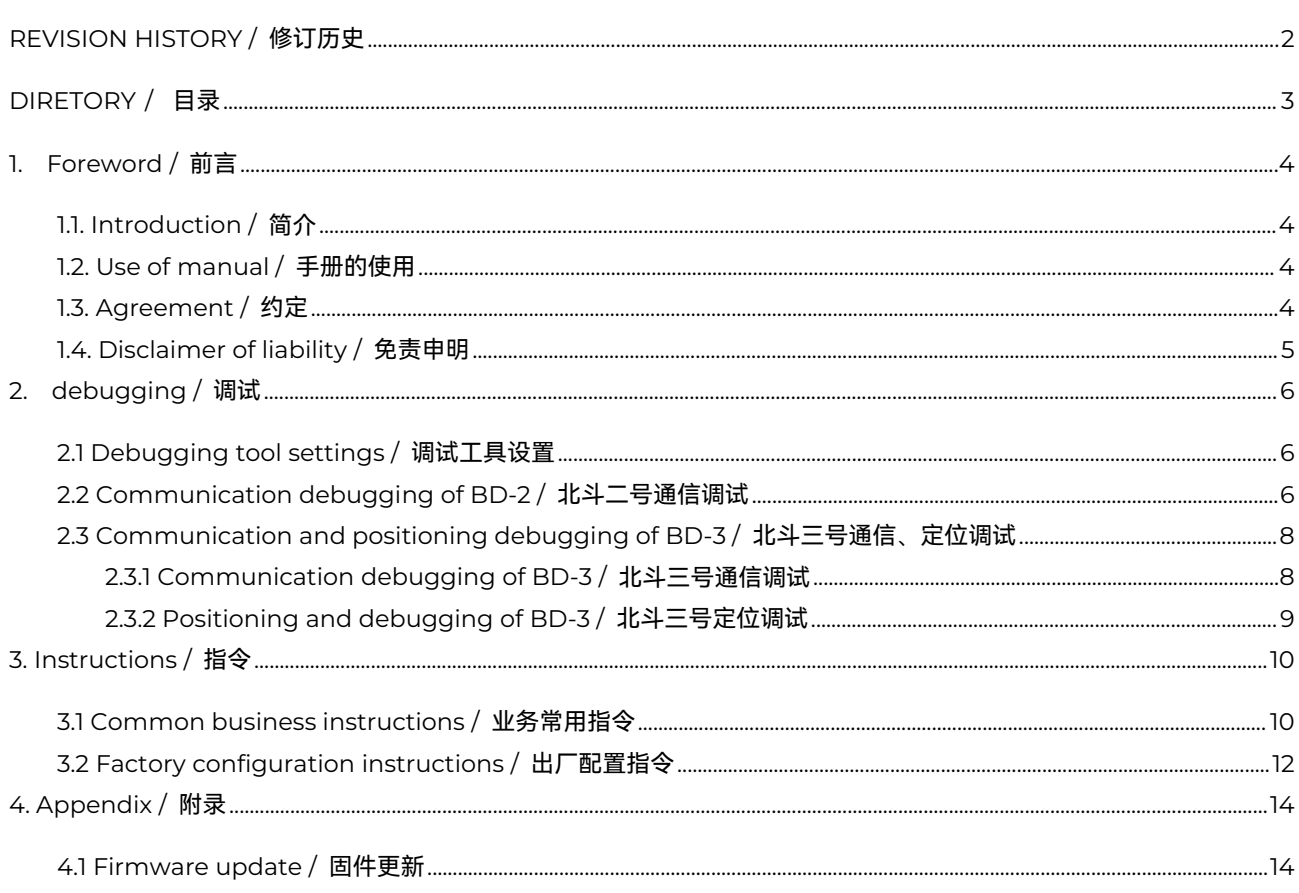

# <span id="page-3-0"></span>**1. Foreword / 前言**

前言介绍了本手册的内容结构,及使用的约定和术语。

关于手册

使用手册

相关约定

免责声明

联系我们

# <span id="page-3-1"></span>1.1. **Introduction / 简介**

欢迎使用上海钦天卫星导航技术股份有限公司(QInNav)发布的 RDSS 类产品手册。本手册通过介绍 RDSS 类相关 指令,为开发人员提供一定的指导。

手册对其中所列的指令进行了详细的说明,包含语法,报文结构以及使用的约束条件。这些信息有助于技术支持和程序 开发相关人员有效地使用手册、编写特定需求和应用的定制接口软件。

本手册适用于具有卫星导航基础,了解全球导航卫星系统(GNSS)原理及相关术语,并且熟悉 Microsoft Windows 操作的用户。

#### <span id="page-3-2"></span>1.2. **Use of manual / 手册的使用**

本手册主要内容由以下两部分组成:

**指令**

该部分主要介绍钦天 RDSS 的指令。其中,第 2 章主要介绍 RDSS 调试设置,而第 3 章主要介绍钦天 RDSS 指令。

#### **钦天数传类产品规范**

在附录中给出了钦天数传类的产品规范,包括物理信息、技术规范和固件更新情况。

# <span id="page-3-3"></span>1.3. **Agreement / 约定**

@2023, QinNav Technology Ltd. All rights reserved. QinNavis the trade mark of QinNav Technology Ltd, registered in People's Republic of China. All other trademarks are the property of their espective owners

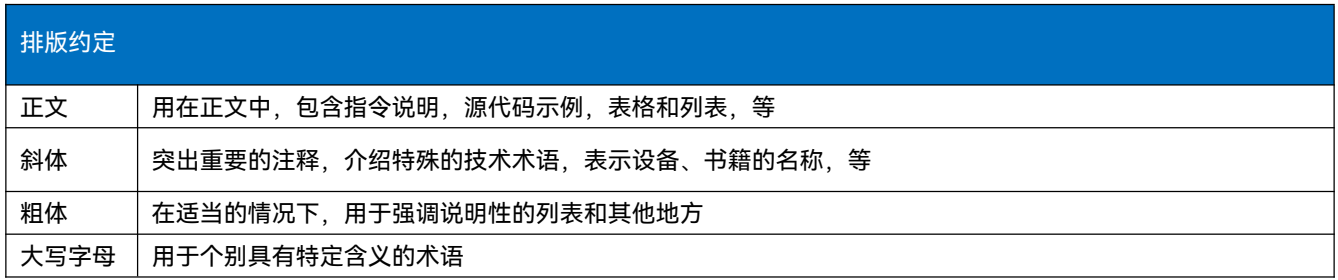

# 其他约定

#### 0x 开头的数据表示16进制数据;

指令中使用尖括号符号'<>'表示必要参数;

指令中使用方括号'[]'表示可选参数;

表格中缺省的部分表示预留部分,以备将来使用。

## <span id="page-4-0"></span>1.4. **Disclaimer of liability / 免责申明**

#### **担保使用声明:**

产品和软件须严格按照钦天相关操作手册和规范进行正确安装、配置、连接、维护、存储和操作。

产品和软件未被修改或误用。

#### **免责声明:**

产品或软件与钦天未制造、提供或指定的硬件或软件产品、信息、数据、系统,接口或设备的组合或使用。

产品或软件未按照钦天的产品标准规范进行操作。

未经授权修改或使用本公司产品或软件。

因事故,雷电或异常电压,浸水引起的损坏。

消耗部件(如电池)的正常磨损。

钦天不保证通过使用本产品获得的结果。

# <span id="page-5-0"></span>**2. debugging / 调试**

## <span id="page-5-1"></span>**2.1 Debugging tool settings /调试工具设置**

- 1. 打开串口工具UartTerm;
- 2. 选择波特率115200,点击Open打开串口;
- 3. 勾选DisPlsy勾选框。另外勾选Refresh勾选框,每秒清屏;
- 4. PC接入COM1和COM2串口,在设备管理器打开"端口(COM和LPT)",在对应COM右键选择属性->端口设置->高
- 级,将"延迟计时器(毫秒)"改成1,确定:

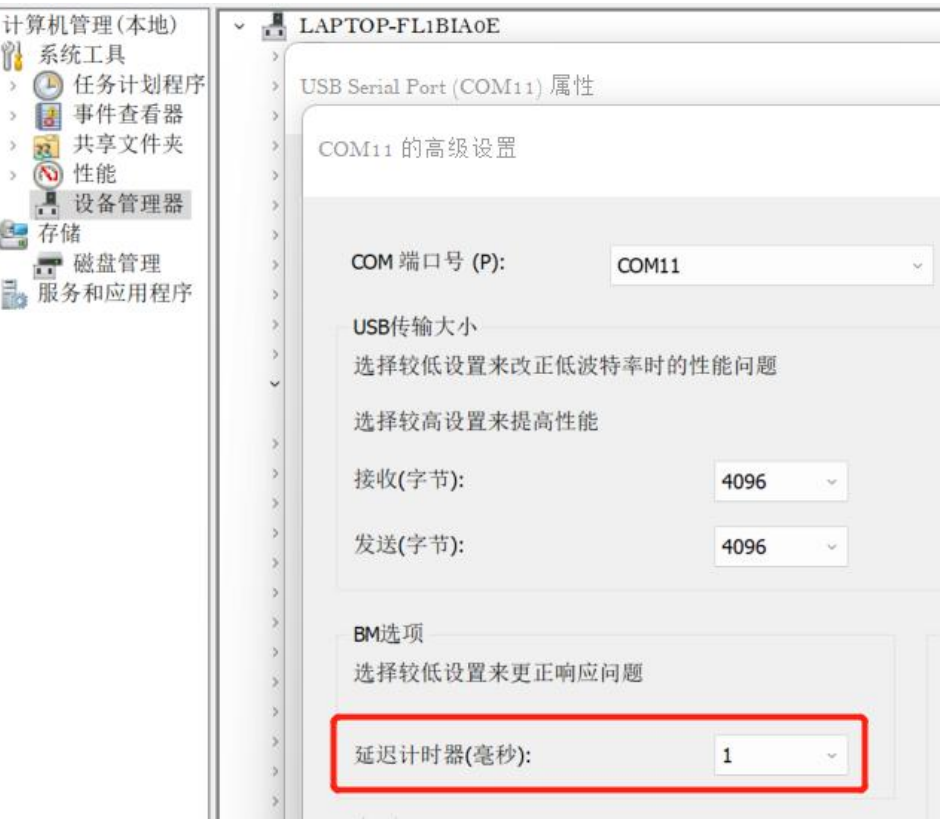

## <span id="page-5-2"></span>**2.2 Communication debugging of BD-2 / 北斗二号通信调试**

1. 放置二代SIM卡,设备上电,COM2串口信息如下,其中SIMINFO为SIM卡信息,CHNINFO为接收信号状态:

#UTC:2023-3-13 10:29:32 SusRate: RD3(0|0 0.000000%) POS(|P 0|M 0)sow -00001,(E)1<br>#INT: 15% ON: 113 #N: 1 1308 62.5% RD2( 0) 0 MB 8; RD3( 897) 95372 MB 61 16

#AE:11 90 12 93 13 93 14 93 15 93 16 51 17 89 18 6 19 92 92 D<sub>2</sub> 92 03 92 04 92 05 92 06 92 07 92 08 92 09 92 010 #AE:D1 92 D20 92 #HC: ID:1489841 use: 0 time: 0s Freq:300 Phs:109427 Levl:3 TX Len:628(44) Type: \$D02:16 5 51.718 -393 108 0;0xF9AD: 14 10 BER:[ 7 864][ 1 5891

2. 选择朝南对天开阔无遮挡位置,设备朝南呈30°~60°角度安置,北斗二号通信前需要先收到二代信号,查看二代信号

接收情况见下图所示,其中I表示三代信号,"I00:02 5 47.109"表示"二代信号,通道0,波束号2,载噪比为47.109":

\$100:02 5 47.109  $-204$  1218 0;0x00CA:1181 10 BER: 9485 36966 38975 RG:1<br>-219 1217 0;0x1F35:1180 10 BER: 9961 38810 38962 RG:8 \$101:08 5 43.518 \$D02:16 5 42.417  $-365$ 468 0;0xF9AD: 6 10 BER:[ 840 3739][ 548 - 5  $-490$  $-490$  1217 0;0xF9A1: 6 10 BER:[<br>-490 1217 0;0x0652: 7 10 BER:[ \$D03:02 5 47.118 1015 9736][ 134 **C** \$D04:04 5 45.908 7 10 BER: [ 936 973211 36 **S** \*\*\*\*\*\*\*\*\*\*\*\*\*\*\*\*\*\*\*\*\*\*\*\*\*\*\*\*SATINFO\*\*\*\*\*\*\*\*\*\*\*\*\*\*\*\*\*\*\*\*\*\*\*\*\*\*

3. SIMINFO(RD2)为北斗二代卡信息。如下图所示从左至右依次是"SIM卡ID号"、"已使用次数(use)"、"可再次使 用倒计时(time)"、"卡发送频度(Freq,单位:秒)"、"卡容量<TX\_Len: 628 (44) 表示本卡容量每次最多支持628Bit (44汉字)发送>":

\*\*\*\* \*\*\*\*\*\*\*\*\*\*\*<mark>\*\*\*SIMINFO(RD2) \*\*\*</mark>\* 0 time: 0s Freq:300 Phs:109427 Lev1:3 TX Len:628(44) #HC: ID:1489841 use: <del>\*\*\*\*\*\*\*\*\*\*\*\*<sup>\*</sup>\*\*</del>SIMINF0(RD3)\*\*\*\*<mark>\*\*\*\*\*\*\*\*\*</mark>

4. COM1发送如下TXA通信申请指令:

表 5-1 TXA通信申请指令

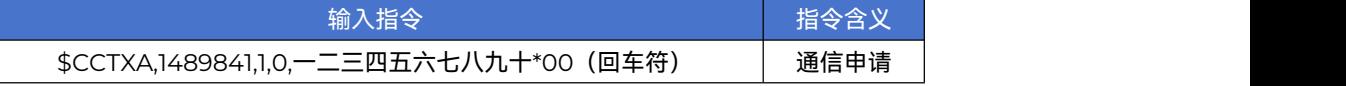

5. 发送完毕,如果是自发自收,如下图所示可从COM2串口信息中查看发射成功率;从左至右依次是(发射成功次数 | 发

射总次数 发射成功率):

. . . . . . . . . . . . . . #UTC:2023-3-14 9:06:13 SusRate RD2(010 0.000000%) RD3(010 0.000000%) HELP AIR AIL AAL HIL  $\overline{a}$ 

6. 可在COM1查看收到的短报文信息如下:

SBDTCS.883.557593.714.S2CD.59.4.1.1.2030078.0\* CONCHI TYO U U O 0000×12 \$BDTXR,1,1489858,8,,一二三四五六七八九十\*39 \$BDTXR,1,1489848,8,,一二三四五六七八九十 -\*30 **JOUHUN, 880, JD/019.005, JZUU, 59, Z, I, I, 1854881, U,** 

7. 若配套线缆只有1个串口,可发送如下指令查看上述COM2信息:

#### 表 5-2 读取COM2信息指令

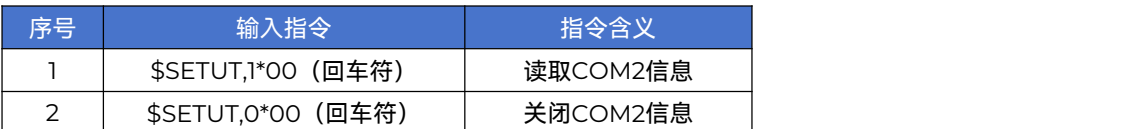

#### <span id="page-7-0"></span>**2.3 Communication and positioning debugging of BD-3 / 北斗三号通信、定位调试**

#### <span id="page-7-1"></span>**2.3.1 Communication debugging of BD-3 / 北斗三号通信调试**

1. 放置三代SIM卡,设备上电,COM2串口信息如下,其中SIMINFO为SIM卡信息,CHNINFO为接收信号状态:

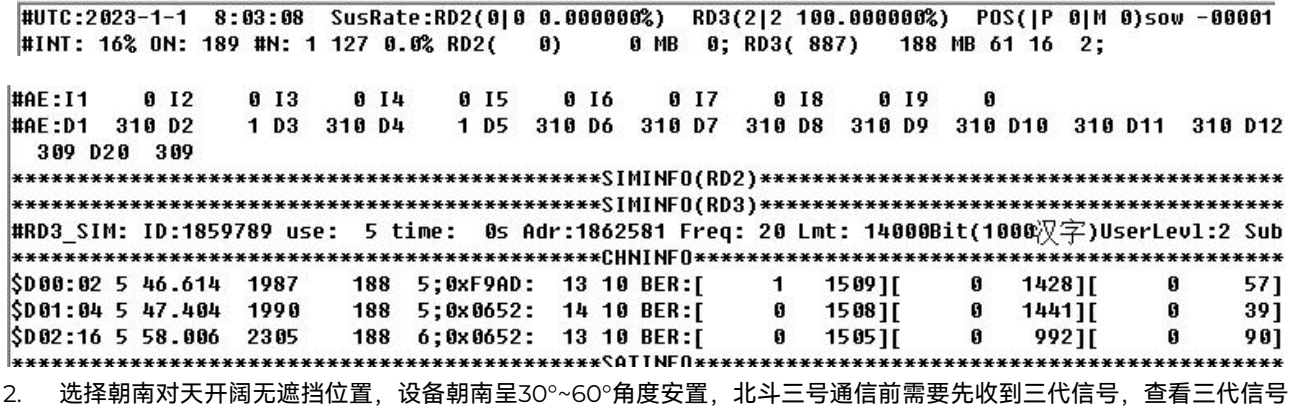

接收情况见下图所示,其中D表示三代信号,"D03:02 5 47.118"表示"三代信号,通道3,波束号2,载噪比为47.118":

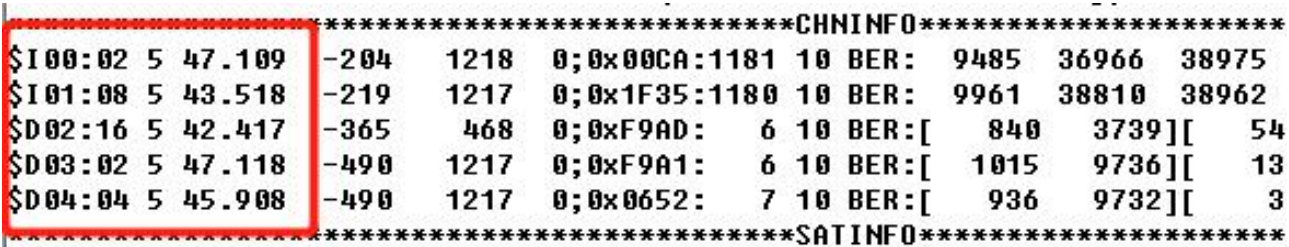

3. SIMINFO(RD3)为北斗三代卡信息。如下图所示从左至右依次是"SIM卡ID号"、"已使用次数(use)"、"可再次使 用倒计时 (time) "、"卡发送频度 (Freq, 单位: 秒) "、"卡容量 <Lmt: 14000Bit (1000汉字) 表示本卡容量每次最 多支持14000Bit (1000汉字) 发送>":

#RD3\_SIM: ID:1859789 use: 5 time: 0s Adr:1862581 Freq: 20 Lmt: 14000Bit(1000汉字) 

4. COM1发送如下TCQ通信申请指令:

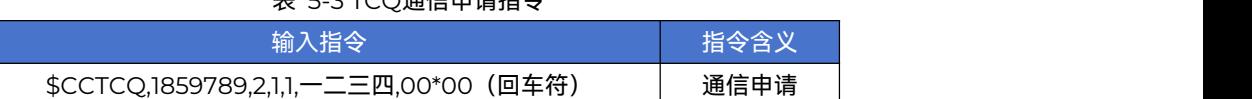

#### 表 5-3 TCQ通信申请指令

5. 发送完毕,如果是自发自收,如下图所示可从COM2串口信息中查看发射成功率; 从左至右依次是 (发射成功次数 | 发

射总次数 发射成功率):

#UTC:2023-1-1 8:11:43 SusRate:RD2(0|0 0.000000%) RD3(3|3 100.000000%) #INT: 16% ON: 704 #N: 1 133 0.0% RD2(0)  $0$  MB  $v$ ,  $xv3(887)$  $703 - 11$ 0% Tx:OFF OCCUPIED: 0; #TMDIFF: 0 0 37 4 #TX:0,0,  $\mathbf{0}$ Ø я  $0<sub>14</sub>$ **015** #AE:11  $0<sub>12</sub>$  $0<sub>13</sub>$  $R$   $I6$ A 17 **A** 18  $0<sub>19</sub>$ 

6. 可在COM1查看收到的短报文信息如下:

CONCUT AGANGO TON U A ARAA×6A \$BDTCI,1859789,1859789,2,152034,1,0,—二三四\*5D 1900000,001,214.120,2,1027107,1027107\*4N

#### <span id="page-8-0"></span>**2.3.2 Positioning and debugging of BD-3 / 北斗三号定位调试**

1. COM1发送如下EPQ定位申请指令:

表 5-5 EPQ定位申请指令

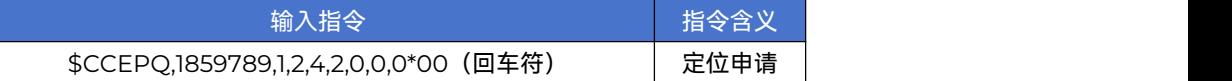

2. 如下图所示COM2红框处变为实际地址:

```
RD3(3|3 100.000000%) POS(RD3|P 0|M 0)50W 372864,(E)114° 26'
                                                                  36.0'', (N) 38°2'38.0'', (H) 97(e -15)0; RD3(887) 1416 10-64
DIFF: 0 0 2 4
   0 18
               0<sub>19</sub>I7\mathbf{g}
```
3. 同时COM1收到EPI定位出站信息如下:

#### **CRNEKT 082324 FPN V 0 0000\*AC**

\$BDEPI,1859789,1859789,2,2,1,153424.17,11426.60,E,3802.63,N,97,M,-15,M,1,1,,,,\*50 \$BD0BD,887,1405.508,2,1859789,1859789\*75

4. 若配套线缆只有1个串口,可发送如下指令调取上述COM2信息:

表 5-4 调取COM2信息指令

| 序号 | 输入指令               | 指令含义     |
|----|--------------------|----------|
|    | \$SETUT,1*00 (回车符) | 读取COM2信息 |
|    | \$SETUT,0*00 (回车符) | 关闭COM2信息 |

# <span id="page-9-0"></span>**3. Instructions / 指令**

<span id="page-9-1"></span>3.1 Common business instructions / 业务常用指令

用于日常业务操作使用。

指令汇总

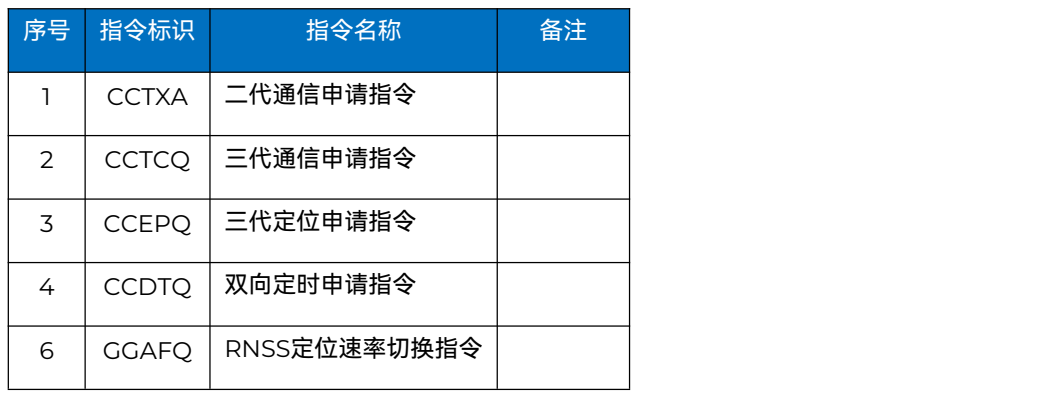

# 详细指令描述

1) 二代通信申请指令

示例: \$CCTXA,1489848,1,0,你好你好你好你好\*00 (回车)

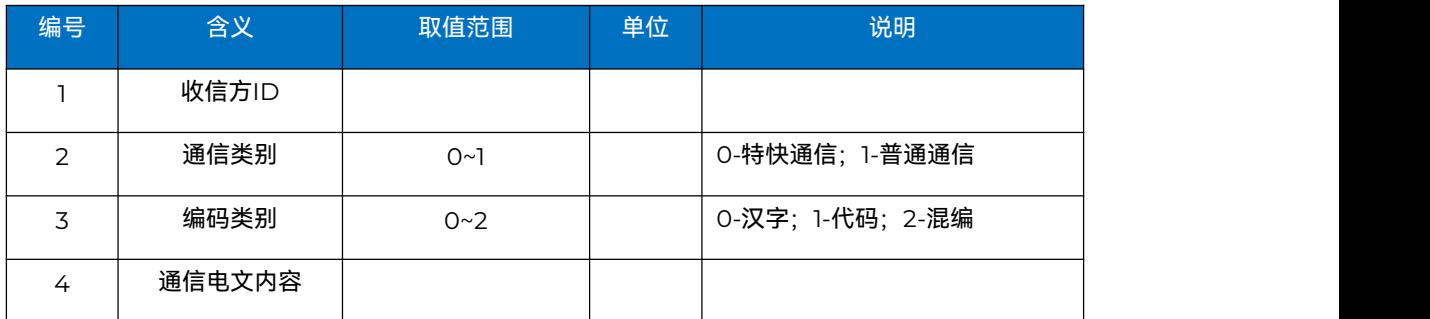

2) 三代通信申请指令

示例: \$CCTCQ,1859789,2,1,1,一二三四五六七八九十,0.0\*00 (回车)

| 编号 | 含义     | 取值范围 | 单位 | 说明                  |
|----|--------|------|----|---------------------|
|    | 收信方ID  |      |    |                     |
| 2  | 频点     | 1~5  |    | 1~5: LfO~Lf4        |
| 3  | 入站确认申请 | 1~2  |    | 1: 不需确认; 2: 需确认     |
| 4  | 编码类别   | 1~3  |    | 1: 汉字; 2: 代码; 3: 混编 |
| 5  | 通信电文内容 |      |    |                     |
| 6  | 报文通信频度 |      | 秒  |                     |

# 3) 三代定位申请指令

示例: \$CCEPQ,1859789,1,2,4,2,0.0,0,0\*00(回车)

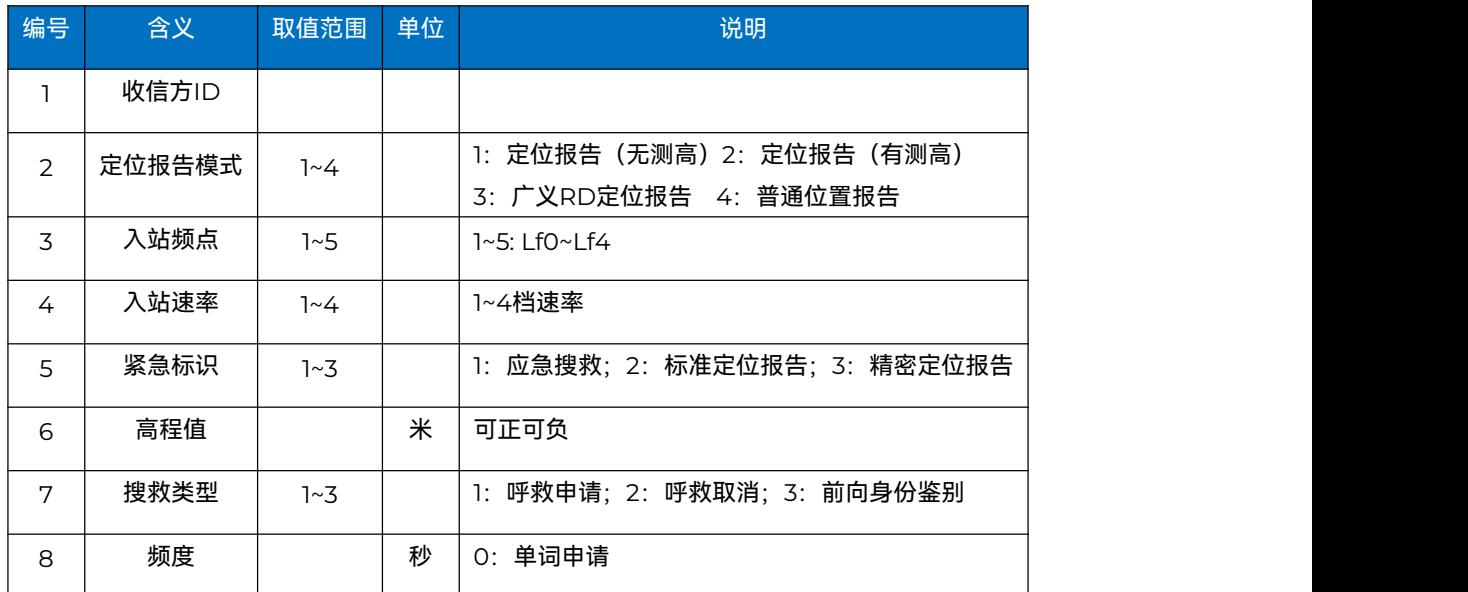

# 4) 双向定时申请指令

示例: \$CCDTQ,1\*00(回车)

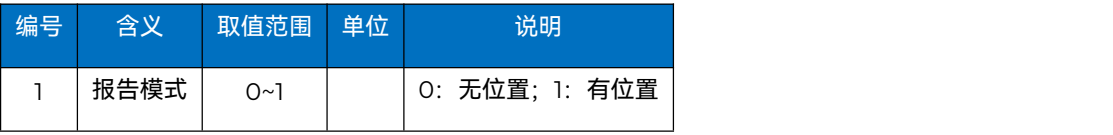

5) RNSS定位速率切换指令

示例: \$GGAFQ,1\*00(回车)

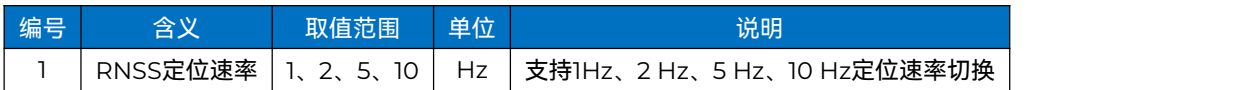

# <span id="page-11-0"></span>3.2 Factory configuration instructions / 出厂配置指令

# 用于出厂前配置/标定使用。

# 指令汇总

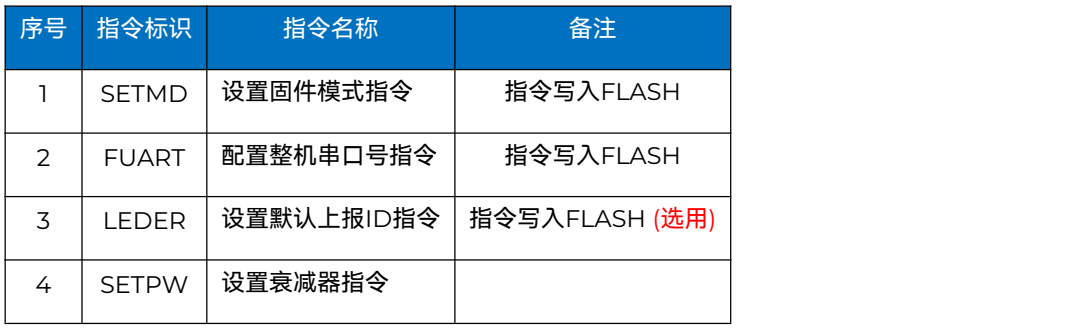

## 详细指令描述

1) 设置固件模式指令

示例: \$SETMD,0\*00(回车)

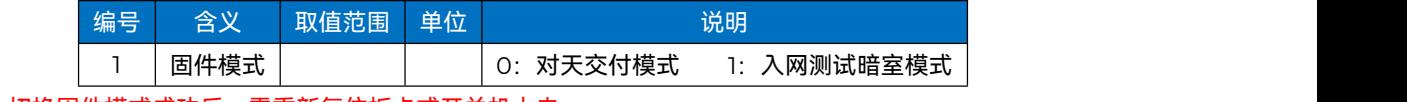

备注:切换固件模式成功后,需重新复位板卡或开关机上电。

# 2) 配置整机串口号指令

示例: \$FUART,1,2,2,4\*00(回车)

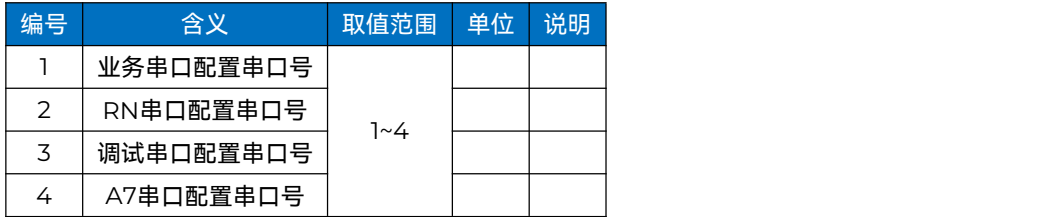

#### 3) 设置默认上报ID指令 (选用)

示例: \$LEDER,4194312\*00(回车)

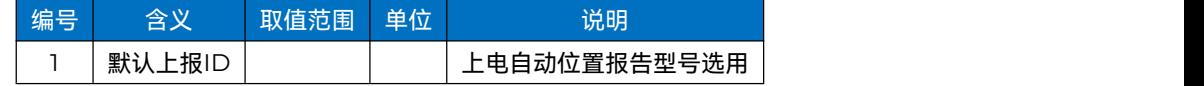

## 4) 设置衰减器指令

示例:

- 1) 衰减器设置模式(模式0): \$SETPW,0,10\*00(回车)
- 2) 功率曲线标定模式(模式1):\$SETPW,1,\*00(回车)
- 3) 单功率标定模式(模式2):\$SETPW,2,10\*00(回车)

4) 读取FLASH衰减器参数模式 (模式5): \$SETPW,5, \*00 (回车)

5) 写入FLASH衰减器参数模式(模式6):

\$SETPW,6,4,15,22,29,4,6,8,10,12,13,15,17,19,20,22,24,26,27,29,31,32\*00(回车)

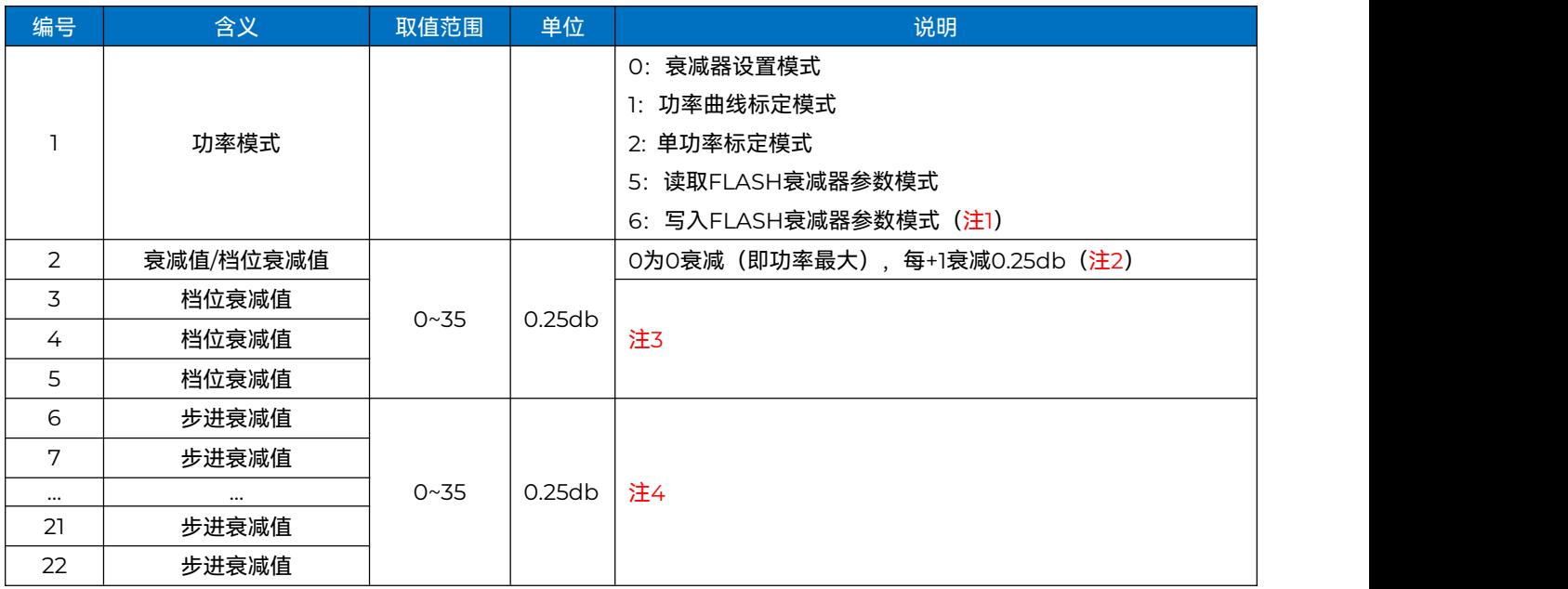

注1:模式0和模式2的区别:模式0设置完后仅表示设置完衰减器,模式2在模式0的基础上还将发射单载波;

2)模式1作用:以1为步进,自动调整衰减器从衰减值34到0,并发射单载波,以供测试全发射曲线。

注2:该位模式0和模式2时为设置衰减值,模式6时为写入FLASH的档位衰减值。其他模式无效。

注3: 仅模式6有效,写入FLASH共4个档位衰减值

注4:仅模式6有效,写入FLASH共17个步进衰减值。

# <span id="page-13-0"></span>**4. Appendix / 附录**

# <span id="page-13-1"></span>**4.1 Firmware update /** 固件更新

固件更新经测试可用后将在公司官网上发布;用户可以下载最新版本的固件,以优化接收机的性能。

注意:

固件更新过程完成后,应等待三秒钟,以确保板卡完成所有内部重新配置。三秒钟后,您可以关闭电源并重新启动板卡 以使用新固件!如需确认固件是否已成功更新,可使用命令"log version"检查固件版本信息。

## **上海钦天导航技术有限公司**

QinNav Technology, LTD.

#### 上海市嘉定区澄浏中路618号1号楼B区6楼

6th Floor, Zone B, Building 1, 618 Chengliu Middle Road, Jiading District, Shanghai

官方网站: [www.qinnav.com](http://www.qinnav.com) 邮箱: qinnav@qinnav.com <mark>(①</mark> 司 **南 导 航** 热线:400-060-8030

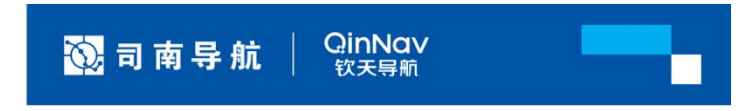